# **4D Llaves XML BuildApplication**

- **[Presentación](#page-1-0)**
- **[AutoUpdate / CS](#page-2-0)**
- [AutoUpdate / RuntimeVL](#page-7-0)
- **[CS](#page-10-0)**
- **[Licenses](#page-23-0)**
- **R** [Parámetros generales](#page-27-0)
- **[RuntimeVL](#page-39-0)**
- [SignApplication](#page-41-0)
- [SourcesFiles / CS](#page-44-0)
- **[SourcesFiles / RuntimeVL](#page-62-0)**
- **Wersioning / Client**
- **Wersioning / Common**
- **Wersioning / RuntimeVL**
- **Wersioning / Server**
- **[Lista alfabética de los comandos](file:///Users/miyako/Desktop/00/zz/4D/17/Lista-alfabetica-de-los-comandos.902-3787781.es.html)**

<span id="page-1-0"></span>El Generador de aplicaciones de 4D ofrece diferentes opciones que están disponibles utilizando las llaves XML específicas.

Utilice el comando **[BUILD APPLICATION](file:///4Dv17/4D/17/BUILD-APPLICATION.301-3730415.es.html)** (tema **[Entorno 4D](file:///4Dv17/4D/17/Entorno-4D.201-3729365.es.html)**) para definir la ubicación del documento XML que contiene sus llaves personalizadas.

Los comandos de los temas XML (**[XML](file:///4Dv17/4D/17/XML.201-3729331.es.html)**, **[XML DOM](file:///4Dv17/4D/17/XML-DOM.201-3729329.es.html)** y **[XML SAX](file:///4Dv17/4D/17/XML-SAX.201-3729330.es.html)**) le permiten procesar los documentos XML.

# <span id="page-2-0"></span>**AutoUpdate / CS**

- [Generalidades](#page-3-0)
- **[Client / StartElevated](#page-4-0)**
- ClientUpdateWin / StartElevated
- [Server / StartElevated](#page-6-0)

<span id="page-3-0"></span>Las llaves XML 'AutoUpdate' están disponibles a partir 4D v14. Ellas permiten elevar los privilegios de instalación bajo Windows, permiten al utilitario "updater" instalar aplicaciones fusionadas (clientes y/o servidor) en las ubicaciones protegidas del sistema, tales como el "Escritorio".

**Nota**: por lo general, no se recomienda instalar las aplicaciones fusionadas en la carpeta "Archivos de programa" en Windows desde esta carpeta incluye mecanismos específicos que son incompatibles con el funcionamiento de las aplicaciones 4D.

Cuando estas llaves se establecen como True y el programa "updater" intenta actualizar una aplicación en un lugar protegido, aparece un caja de diálogo de alerta que le informa que se requieren privilegios de administrador. Si es necesario, aparecerá una caja de diálogo en el equipo para que pueda iniciar sesión utilizando una cuenta de administrador.

<span id="page-4-0"></span>True / False

# **Descripción**

Windows únicamente: si esta llave contiene el valor True, la actualización de la aplicación cliente fusionada se lleva a cabo con los privilegios del administrador de la máquina.

Cuando contiene False (predeterminado), esta actualización se realiza sin elevar privilegios.

Bajo OS X, esta llave siempre es False.

<span id="page-5-0"></span>True / False

# **Descripción**

OS X únicamente: si esta llave contiene el valor True, la actualización de la aplicación cliente Windows se lleva a cabo con los privilegios del administrador de la máquina.

Cuando contiene False (predeterminado), esta actualización se realiza sin elevar privilegios.

Bajo Windows, esta llave se ignora.

<span id="page-6-0"></span>True / False

# **Descripción**

Windows únicamente: si esta llave contiene el valor True, la actualización de la aplicación servidor se lleva a cabo con los privilegios del administrador de la máquina.

Cuando contiene False (predeterminado), esta actualización se realiza sin elevar privilegios.

Bajo OS X, esta llave siempre es False.

# <span id="page-7-0"></span>**AutoUpdate / RuntimeVL**

[Generalidades](#page-8-0) [StartElevated](#page-9-0) 

<span id="page-8-0"></span>Las llaves XML 'AutoUpdate' están disponibles a partir 4D v14. Ellas permiten elevar los privilegios de instalación bajo Windows, permiten al utilitario "updater" instalar aplicaciones fusionadas (clientes y/o servidor) en las ubicaciones protegidas del sistema, tales como el "Escritorio".

**Nota**: por lo general, no se recomienda instalar las aplicaciones fusionadas en la carpeta "Archivos de programa" en Windows desde esta carpeta incluye mecanismos específicos que son incompatibles con el funcionamiento de las aplicaciones 4D.

Cuando estas llaves se establecen como True y el programa "updater" intenta actualizar una aplicación en un lugar protegido, aparece un caja de diálogo de alerta que le informa que se requieren privilegios de administrador. Si es necesario, aparecerá una caja de diálogo en el equipo para que pueda iniciar sesión utilizando una cuenta de administrador.

<span id="page-9-0"></span>True / False

# **Descripción**

Windows únicamente: si esta llave contiene el valor True, la actualización de la aplicación monopuesto se lleva a cabo con los privilegios del administrador de la máquina.

Cuando contiene False (predeterminado), esta actualización se realiza sin elevar privilegios.

Bajo OS X, esta llave es siempre False.

# <span id="page-10-0"></span>**&** CS

- [Visión general](#page-11-0)
- **BuildServerApplication**
- BuildCSUpgradeable
- **BuildV13ClientUpgrades**
- **D** IPAddress
- **PortNumber**
- $\blacksquare$  HardLink
- [RangeVersMin](#page-18-0)
- [RangeVersMax](#page-19-0)
- **CurrentVers**
- [LastDataPathLookup](#page-21-0)
- [ServerSelectionAllowed](#page-22-0)

# <span id="page-11-0"></span>**Visión general**

Estos parámetros permiten definir las opciones relativas a la versión cliente/servidor de 4D. Estos parámetros deben estar rodeados de las llaves <CS> y </CS>.

# <span id="page-12-0"></span>**BuildServerApplication**

/ Preferences4D / BuildApp / CS / BuildServerApplication

#### **Valores aceptados**

True / False

# **Descripción**

Si la llave contiene el valor True, se genera una aplicación cliente/servidor. Si la llave no se pasa o si contiene False, la aplicación cliente/servidor no se genera.

# <span id="page-13-0"></span>**BuildCSUpgradeable**

/ Preferences4D / BuildApp / CS / BuildCSUpgradeable

#### **Valores aceptados**

True / False

# **Descripción**

Si esta lIave contiene el valor True, se genera una aplicación Cliente de actualización, lista para descargar, para las plataformas Mac OS y Windows. Si la llave no se pasa o si contiene False, la aplicación Cliente de actualización no se genera.

<span id="page-14-0"></span>True / False

# **Descripción**

Si esta lIave contiene el valor True, se genera una aplicación Cliente de actualización, lista para descargar, para las plataformas Mac OS y Windows. Si la llave no se pasa o si contiene False, la aplicación Cliente de actualización no se genera.

<span id="page-15-0"></span>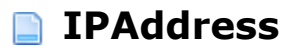

/ Preferences4D / BuildApp / CS / IPAddress

#### **Valores aceptados**

Dirección IP

#### **Descripción**

Esta clave contiene la dirección IP de la aplicación servidor (cuando aplique). Esta clave no es obligatoria ya que 4D dispone de mecanismos internos de gestión de red. Sin embargo, una dirección IP se requiere en algunos casos (WAN, números de puerto específico, etc.)

Cuando se especifica la dirección IP se almacena en un archivo llamado "EnginedServer.4Dlink", que se ubica en la carpeta Database de la aplicación cliente.

<span id="page-16-0"></span>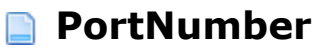

/ Preferences4D / BuildApp / CS / PortNumber

#### **Valores aceptados**

Número de puerto

#### **Descripción**

Esta llave contiene el número de puerto TCP del servidor deseado. Por defecto, el número de puerto es 19813 y por lo general no es necesario especificarlo. Esta llave es requerida cuando el número de puerto del servidor se ha modificado.

Cuando se especifica, el número de puerto TCP se añade a la dirección IP almacenada en el archivo llamado "EnginedServer.4Dlink," el cual se ubica en la carpeta Database de la aplicación cliente.

**Atención**: esta llave permite modificar únicamente el número de puerto del lado Cliente. Del lado del servidor, es el número del puerto especificado en la base 4D que genera la aplicación. Para utilizar un número de puerto personalizado, utilice el comando **[SET DATABASE PARAMETER](file:///4Dv17/4D/17/SET-DATABASE-PARAMETER.301-3730407.es.html)** antes de llamar al comando **BUILD APPLICATION**[. Por ejemplo, para especificar el puerto 21000:](file:///4Dv17/4D/17/BUILD-APPLICATION.301-3730415.es.html)

tempport:=Get database parameter(Client Server Port ID) **SET DATABASE PARAMETER(Client Server Port ID:21000) BUILD APPLICATION("") SET DATABASE PARAMETER(Client Server Port ID; tempport)** 

<span id="page-17-0"></span>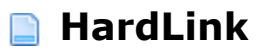

/ Preferences4D / BuildApp / CS / HardLink

# **Valores aceptados**

Firma (31 caracteres máximo)

# **Descripción**

Esta llave permite modificar la firma que asocia las aplicaciones clientes y el servidor. Su tamaño máximo es de 31 caracteres.

<span id="page-18-0"></span>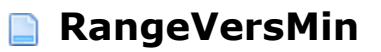

/ Preferences4D / BuildApp / CS / RangeVersMin

#### **Valores aceptados**

Número de versión mínimo

#### **Descripción**

Esta llave permite especificar el número de versión mínimo del Cliente, (por ejemplo, 2); a las versiones anteriores de la aplicación Cliente se les pedirá actualizar. Esta llave se utiliza junto con **[RangeVersMax](file:///4Dv17/4D/17/#command_20)** . El número de versión debe especificarse utilizando la llave **[CurrentVers](file:///4Dv17/4D/17/#command_21)** .

#### <span id="page-19-0"></span>**RangeVersMax**

/ Preferences4D / BuildApp / CS / RangeVersMax

#### **Valores aceptados**

Número de versión máximo

#### **Descripción**

Esta llave permite especificar el número de versión máximo del Cliente (por ejemplo 3); a las versiones posteriores de la aplicación cliente se les pedirá actualizar. Esta llave se utiliza junto con **[RangeVersMin](file:///4Dv17/4D/17/#command_19)** .

El número de versión debe especificarse utilizando la llave **[CurrentVers](file:///4Dv17/4D/17/#command_21)** .

<span id="page-20-0"></span>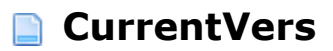

/ Preferences4D / BuildApp / CS / CurrentVers

#### **Valores aceptados**

Número de versión

### **Descripción**

Esta llave permite especificar el número de versión actual de la aplicación generada. Si no se utilizan las llaves **[RangeVersMax](file:///4Dv17/4D/17/#command_20)** y **[RangeVersMin](file:///4Dv17/4D/17/#command_19)** , este número es informativo únicamente. Si estas llaves no se utilizan, la aplicación Servidor leerá este número para determinar si el Cliente pertenece al intervalo definido y por lo tanto le permite conectarse.

# <span id="page-21-0"></span>**Descripción**

Esta llave define el modo de asociación de los datos para la aplicación:

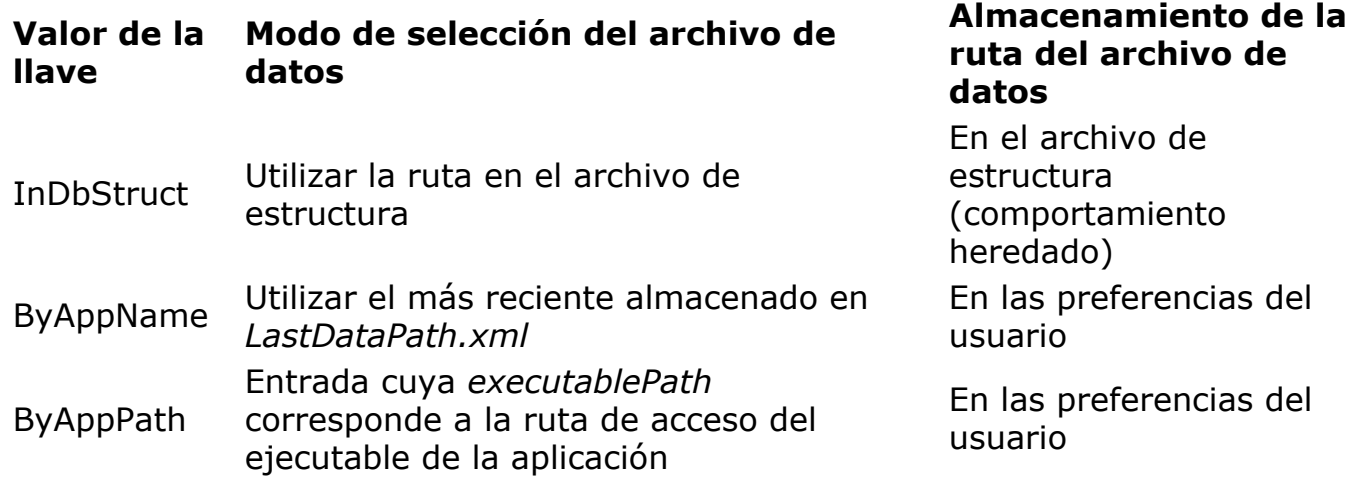

[Para más información sobre este punto, consulte la sección](file:///4Dv17/4D/17/Gestion-de-archivo-de-datos-en-las-aplicaciones-finales.300-3743577.es.html#2893496) **Configurar el modo de enlace de los datos** en el Manual de *Diseño*.

<span id="page-22-0"></span>True / False

# **Descripción**

Esta llave configura la visualización de la caja de diálogo de selección del servidor en caso de fallo de los mecanismos de conexión automáticos.

**Nota de compatibilidad:** sólo se soporta cuando la opción **Utilizar la nueva arquitectura para las aplicaciones desplegadas** de la págian "Compatibilidad" [de las propiedades de la base está seleccionada \(ver la sección](file:///4Dv17/4D/17/Pagina-Compatibilidad.300-3743489.es.html) **Página Compatibilidad**).

Cuando la llave se define:

- **true**, la aplicación mostrará la caja de diálogo de error de conexión con acceso a la ventana de selección del servidor.
- **false**, el diálogo de error no ofrecerá la ventana de selección de servidor.

[Para obtener más información, consulte la sección](file:///4Dv17/4D/17/Gestion-de-la-conexion-de-las-aplicaciones-clientes.300-3743567.es.html) **Gestión de la conexión de las aplicaciones clientes** en el manual de *Diseño*.

**Recordatorio:** sea cual sea la configuración, presionar la tecla Alt/Opción al inicio de la aplicación para mostrar la caja de diálogo de selección del servidor aún se soporta en todos los casos.

<span id="page-23-0"></span>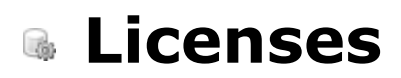

- [Visión general](#page-24-0)
- [ArrayLicenseWin](#page-25-0)

[ArrayLicenseMac](#page-26-0) 

# <span id="page-24-0"></span>**Visión general**

Estos parámetros permiten definir los accesos a los archivos de licencias a integrar en las aplicaciones generadas. Deben estar enmarcados de las llaves <Licenses> y </Licenses>.

# <span id="page-25-0"></span>**ArrayLicenseWin**

/ Preferences4D / BuildApp / Licenses / ArrayLicenseWin

#### **Valores aceptados**

Array que contiene la lista de archivos de licencia a integrar

#### **Descripción**

Esta llave permite designar la ruta de acceso del o de los archivos de licencia a integrar a la versión Windows de la aplicación. Estos archivos pueden ubicarse en cualquier lugar de su PC.

Si esta llave no se utiliza, ningún número de licencia se integrará y la aplicación se iniciará en modo evaluación.

#### **Ejemplo**

```
<Preferences4D> <BuildApp> <Licenses> <ArrayLicenseWin>
<ltemsCount>2</ltemsCount>
<ltem1>C:\MyLicenses\4DDP140HJDSOI00FAKE1861.license4D</ltem1>
<ltem2>C:\MyLicenses\4UUD140DDE0DISFAKEBC5F.license4D</ltem2>
</ArrayLicenseWin> </Licenses> </BuildApp> </Preferences4D>
```
# <span id="page-26-0"></span>**ArrayLicenseMac**

/ Preferences4D / BuildApp / Licenses / ArrayLicenseMac

#### **Valores aceptados**

Array que contiene la lista de los archivos de licencia a integrar

#### **Descripción**

Esta llave permite designar la ruta de acceso del o de los archivo(s) de licencia a integrar a la versión Mac OS de la aplicación. Estos archivos pueden ubicarse en cualquier lugar de su Macintosh.

Si esta llave no se utiliza, ningún número de licencia se integrará y la aplicación se iniciará en modo evaluación.

# **Ejemplo**

<Preferences4D> <BuildApp> <Licenses> <ArrayLicenseMac> <ltemsCount>2</ltemsCount> <ltem1>MacHD:4DDP140HJDSOI00FAKE1861.license4D</ltem1> <ltem2>MacHD:4UUD140DDE0DISFAKEBC5F.license4D</ltem2> </ArrayLicenseMac> </Licenses> </BuildApp> </Preferences4D>

# <span id="page-27-0"></span>**Parámetros generales**

**BuildApplicationName BuildWinDestFolder BuildMacDestFolder DataFilePath BuildCompiled BuildApplicationSerialized ArrayExcludedPluginName ArrayExcludedPluginID** IncludeAssociatedFolders **BuildComponent ArrayExcludedComponentName** 

### <span id="page-28-0"></span>**BuildApplicationName**

/ Preferences4D / BuildApp / BuildApplicationName

#### **Valores aceptados**

Nombre de archivo

#### **Descripción**

Nombre del archivo compilado o de la aplicación generada. Este nombre se limita a 27 caracteres, sin contar la extensión; hasta 31 caracteres con una extensión de 4 caracteres.

Si esta llave no se utiliza, el archivo compilado o la aplicación utilizarán el nombre del archivo de estructura.

# **Ejemplo**

<Preferences4D> <BuildApp> <BuildApplicationName>MyApplication</BuildApplicationName> </BuildApp> </Preferences4D>

#### <span id="page-29-0"></span>**BuildWinDestFolder** n

/ Preferences4D / BuildApp / BuildWinDestFolder

#### **Valores aceptados**

Ruta de acceso

# **Descripción**

Ruta de acceso de destino para la plataforma Windows. Si esta llave no se utiliza, se utilizará la ubicación del archivo de estructura. La ruta definida puede ser absoluta o relativa al archivo de estructura.

### <span id="page-30-0"></span>**BuildMacDestFolder**

/ Preferences4D / BuildApp / BuildMacDestFolder

#### **Valores aceptados**

Ruta de acceso

# **Descripción**

Ruta de acceso de destino para la plataforma Mac OS. Si esta llave no se utiliza, la ubicación del archivo de estructura se utilizará. La ruta definida puede ser absoluta o relativa al archivo de estructura.

#### <span id="page-31-0"></span>**DataFilePath**

/ Preferences4D / BuildApp / DataFilePath

#### **Valores aceptados**

Ruta de acceso y nombre del archivo de datos

#### **Descripción**

Ruta de acceso del archivo de datos de la aplicación generada. La ruta de acceso definida puede ser absoluta o relativa al archivo de estructura. Se aceptan dos sintaxis:

- *Windows*: C:\mibase\carpeta\misdatos.4DD (absoluta) \carpeta/misdatos.4DD (relativa)
- *Mac OS (HFS)*: Macintosh HD:carpeta:misdatos.4DD (absoluta) :carpeta/misdatos.4DD (relativa)

Debe seleccionar la sintaxis a utilizar en función de la plataforma de ejecución de la aplicación generada.

Si esta llave no se utiliza o es inválida, durante el primer lanzamiento de la aplicación generada, 4D muestra una caja de diálogo de apertura de manera que el usuario pueda designar la ubicación del archivo de datos.

# <span id="page-32-0"></span>**BuildCompiled**

/ Preferences4D / BuildApp / BuildCompiled

# **Valores aceptados**

True / False

# **Descripción**

Si esta llave contiene el valor True, se genera un archivo compilado. Si esta llave no se pasa o si contiene False, no se genera el archivo compilado.

<span id="page-33-0"></span>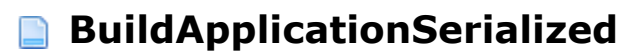

/ Preferences4D / BuildApp / BuildApplicationSerialized

#### **Valores aceptados**

True / False

#### **Descripción**

Si esta llave contiene el valor True, una aplicación fusionada a 4D Volume Desktop utilizando un número de serie 4D Volume Desktop (completo) se genera. Si esta llave no se pasa o si contiene False, la aplicación fusionada serializada no se genera.

Si ninguna ruta de acceso se define utilizando las llaves **[RuntimeVLWinFolder](file:///4Dv17/4D/17/#command_66)** o **[RuntimeVLMacFolder](file:///4Dv17/4D/17/#command_67)** (dependiendo del sistema operativo utilizado para la generación), o si la ruta de acceso especificada es inválida, se devuelve un error y se detiene la generación para el proyecto actual.

# <span id="page-34-0"></span>**ArrayExcludedPluginName**

/ Preferences4D / BuildApp / ArrayExcludedPluginName

#### **Valores aceptados**

Tabla de nombres de plug-ins

#### **Descripción**

Por defecto, todos los plug-ins presentes en la carpeta Plugins se integran a la aplicación generada. Sin embargo es posible definir una lista de plug-ins a excluir al momento de la construcción de la aplicación.

Esta llave permite definir listar los nombres de los plug-ins a excluir. Atención:

- · para excluir plug-ins de terceros (no suministrados por 4D) así como también el plug-in 4D Internet Commands, es necesario pasar su ID a través de la llave **[ArrayExcludedPluginID](file:///4Dv17/4D/17/#command_36)** , solo los nombres/ID válidas se tienen en cuenta.
- · para excluir los plug-ins 4D, no es necesario pasar la llave **ArrayExcludedPluginName** , solo se tiene en cuenta la llave **[ArrayExcludedPluginID](file:///4Dv17/4D/17/#command_36)** .

# <span id="page-35-0"></span>**ArrayExcludedPluginID**

/ Preferences4D / BuildApp / ArrayExcludedPluginID

#### **Valores aceptados**

Tabla de números de plug-ins

#### **Descripción**

Por defecto, todos los plug-ins presentes en la carpeta Plugins se integran a la aplicación generada. Sin embargo, es posible definir con la ayuda de esta llave una lista de plug-ins a excluir al momento de la construcción de la aplicación.

Esta llave permite lista los IDs (números) de los plug-ins a excluir. Los IDs de los plug-ins son visibles en la página "Plug-ins y componentes" del Generador de aplicaciones. También puede leer el ID de un plug-in en su recurso 4BNX. Atención:

- para excluir plug-ins de terceros (no suministrados por 4D) así como también el plug-in 4D Internet Commands, es necesario pasar su ID a través de la llave **[ArrayExcludedPluginName](file:///4Dv17/4D/17/#command_35)** , solo los nombres/ID válidos se tienen en cuenta.
- para excluir los plug-ins 4D, no es necesario pasar la llave **[ArrayExcludedPluginName](file:///4Dv17/4D/17/#command_35)** , solo se tiene en cuenta la llave **ArrayExcludedPluginID** .
## **IncludeAssociatedFolders**

/ Preferences4D / BuildApp / IncludeAssociatedFolders

#### **Valores aceptados**

True / False

### **Descripción**

Esta llave corresponde a la opción "Incluir las carpetas relacionadas" de la página Estructura compilada del Generador de aplicaciones. Cuando esta llave contiene el valor True, las carpetas Plugins, Resources, Components y Extras ubicadas junto a la estructura se copian junto a la estructura compilada.

#### **BuildComponent**

/ Preferences4D / BuildApp / BuildComponent

#### **Valores aceptados**

True / False

#### **Descripción**

Si esta llave contiene el valor True, una carpeta "Componentes" se creará al interior de la carpeta de destino, la cual contendrá la estructura compilada incluida en un paquete con el sufijo".4dbase", lista para instalación como componente. Las carpetas Resources y Extras asociadas a la estructura original se ubican también en la carpeta "Components".

## **ArrayExcludedComponentName**

/ Preferences4D / BuildApp / ArrayExcludedComponentName

### **Valores aceptados**

Array de nombres de componentes

### **Descripción**

Por defecto, todos los componentes presentes en la carpeta Componentes de la estructura original se integran en la aplicación generada. Sin embargo es posible definir una lista de nombres de componentes a excluir al momento de la construcción de la aplicación utilizando esta llave.

**RuntimeVL** 

**[LastDataPathLookup](#page-40-0)** 

# <span id="page-40-0"></span>**Descripción**

Esta llave define el modo de asociación de los datos para la aplicación:

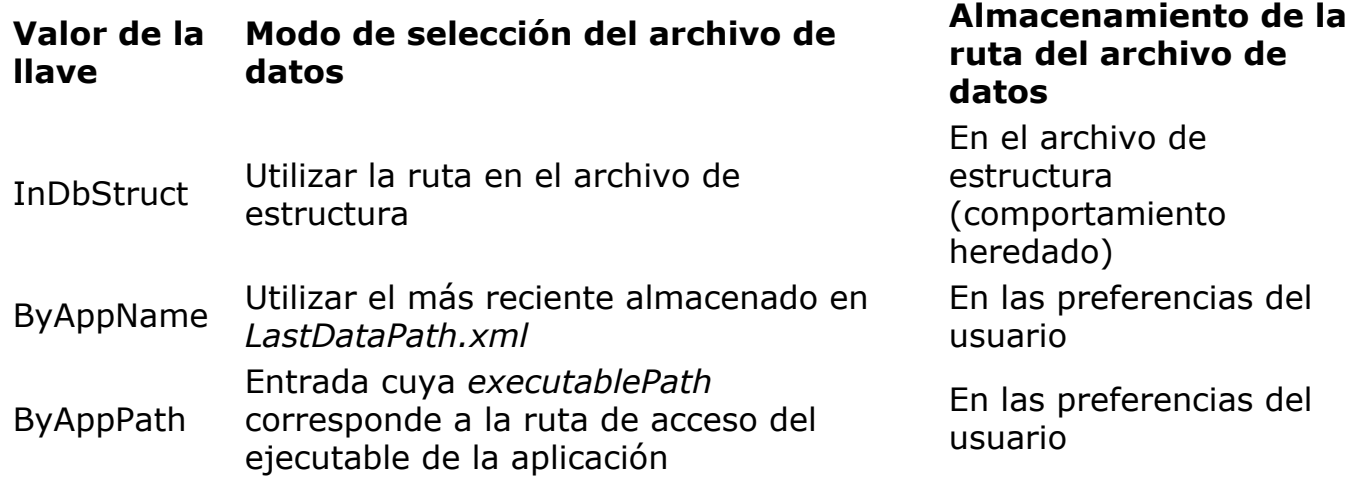

[Para más información sobre este punto, consulte la sección](file:///4Dv17/4D/17/Gestion-de-archivo-de-datos-en-las-aplicaciones-finales.300-3743577.es.html#2893496) **Configurar el modo de enlace de los datos** en el Manual de *Diseño*.

**SignApplication** 

[MacSignature](#page-42-0) ⊔ [MacCertificate](#page-43-0)n

<span id="page-42-0"></span>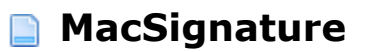

/ Preferences4D / BuildApp / SignApplication / MacSignature

#### **Valores aceptados**

True / False

# **Descripción**

Esta llave debe estar presente con el valor **True** para que el certificado designado por la llave **[MacCertificate](file:///4Dv17/4D/14/MacCertificate.300-1678512.es.html)** sea tenido en cuenta y para que la aplicación generada sea firmada.

<span id="page-43-0"></span>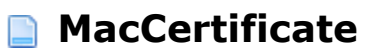

/ Preferences4D / BuildApp / SignApplication / MacCertificate

### **Valores aceptados**

Cadena que contiene el nombre del certificado

### **Descripción**

Esta llave permite designar la herramienta de certificación a utilizar para firmar la aplicación. Puede pasar el nombre común del certificado, o la cadena completa de preferencia de identidad del llavero de acceso.

Esta clave es obligatoria cuando se pasa la tecla **[MacSignature](file:///4Dv17/4D/14/MacSignature.300-1678506.es.html)**. De lo contrario, la aplicación fusionada no será firmada y la llave no se tiene en cuenta.

# **SourcesFiles / CS**

**N** [Visión general](#page-45-0) [ServerIncludeIt](#page-46-0) ServerWinFolder [ServerMacFolder](#page-48-0)  **ClientWinIncludeIt** [ClientWinFolderToWin](#page-50-0)  ClientWinFolderToMac ClientMacIncludeIt [ClientMacFolderToWin](#page-53-0)  ClientMacFolderToMac ServerIconWinPath ServerIconMacPath ClientMacIconForMacPath ClientMacIconForMacPath [ClientMacIconForWinPath](#page-59-0)  **ClientWinIconForWinPath ISOEM** 

# <span id="page-45-0"></span>**Visión general**

Estos parámetros permiten definir las opciones relativas a los archivos fuentes para la versión cliente/servidor de 4D. Estos parámetros deben estar enmarcados por las llaves <SourcesFiles> <CS> y </CS> </SourcesFiles>.

# <span id="page-46-0"></span>**ServerIncludeIt**

/ Preferences4D / BuildApp / SourcesFiles / CS / ServerIncludeIt

#### **Valores aceptados**

True / False

# **Descripción**

Esta llave debe estar presente y contener el valor True para que la aplicación 4D Server designada por las llaves **[ServerWinFolder](file:///4Dv17/4D/17/#command_48)** y/o **[ServerMacFolder](file:///4Dv17/4D/17/#command_49)** a integrar a la aplicación generada.

## <span id="page-47-0"></span>**ServerWinFolder**

/ Preferences4D / BuildApp / SourcesFiles / CS / ServerWinFolder

#### **Valores aceptados**

Ruta de acceso

#### **Descripción**

Esta llave ofrece la ruta de acceso de la carpeta que contiene la aplicación 4D Server para la plataforma Windows. Esta llave es obligatoria si la llave **[BuildServerApplication](file:///4Dv17/4D/17/#command_13)** está definida como True. De lo contrario, se devuelve un error y se detiene la generación para el proyecto actual.

### <span id="page-48-0"></span>**B** ServerMacFolder

/ Preferences4D / BuildApp / SourcesFiles / CS / ServerMacFolder

#### **Valores aceptados**

Ruta de acceso

#### **Descripción**

Esta llave ofrece la ruta de acceso del paquete que contiene la aplicación 4D Server para la plataforma Mac OS. Esta llave es obligatoria si la llave **[BuildServerApplication](file:///4Dv17/4D/17/#command_13)** está definida como True. De lo contrario, se devuelve un error y se detiene la generación para el proyecto actual.

# <span id="page-49-0"></span>**ClientWinIncludeIt**

/ Preferences4D / BuildApp / SourcesFiles / CS / ClientWinIncludeIt

#### **Valores aceptados**

True / False

# **Descripción**

Esta llave debe estar presente y contener el valor True para que la aplicación 4D Volume Desktop designada por las llaves **[ClientWinFolderToWin](file:///4Dv17/4D/17/#command_51)** y/o **[ClientWinFolderToMac](file:///4Dv17/4D/17/#command_52)** se integre a la aplicación Windows generada.

# <span id="page-50-0"></span>**ClientWinFolderToWin**

/ Preferences4D / BuildApp / SourcesFiles / CS / ClientWinFolderToWin

#### **Valores aceptados**

Ruta de acceso

# **Descripción**

Esta llave ofrece la ruta de acceso de la carpeta que contiene la aplicación 4D Volume Desktop Windows para la plataforma Windows.

# <span id="page-51-0"></span>**ClientWinFolderToMac**

/ Preferences4D / BuildApp / SourcesFiles / CS / ClientWinFolderToMac

#### **Valores aceptados**

Ruta de acceso

# **Descripción**

Esta llave ofrece la ruta de acceso de la carpeta que contiene la aplicación 4D Volume Desktop Windows para la plataforma Mac OS.

# <span id="page-52-0"></span>**ClientMacIncludeIt**

/ Preferences4D / BuildApp / SourcesFiles / CS / ClientMacIncludeIt

#### **Valores aceptados**

True / False

# **Descripción**

Esta llave debe estar presente y contener el valor True para que la aplicación 4D Volume Desktop designada por las llaves **[ClientMacFolderToWin](file:///4Dv17/4D/17/#command_54)** y/o **[ClientMacFolderToMac](file:///4Dv17/4D/17/#command_55)** se integre a la aplicación Mac OS generada.

## <span id="page-53-0"></span>**ClientMacFolderToWin**

/ Preferences4D / BuildApp / SourcesFiles / CS / ClientMacFolderToWin

#### **Valores aceptados**

Ruta de acceso

# **Descripción**

 Esta llave ofrece la ruta de acceso del paquete de la aplicación 4D Volume Desktop Mac OS para la plataforma Windows.

## <span id="page-54-0"></span>**ClientMacFolderToMac**

/ Preferences4D / BuildApp / SourcesFiles / CS / ClientMacFolderToMac

#### **Valores aceptados**

Ruta de acceso

# **Descripción**

Esta llave ofrece la ruta de acceso de la carpeta que contiene la aplicación 4D Volume Desktop Mac OS para la plataforma Mac OS.

## <span id="page-55-0"></span>**ServerIconWinPath**

/ Preferences4D / BuildApp / SourcesFiles / CS / ServerIconWinPath

#### **Valores aceptados**

Ruta de accesso

# **Descripción**

Esta llave ofrece la ruta de acceso del icono de la aplicación 4D Server a generar para la plataforma Windows. Este icono tendrá la extensión ".ico".

Si esta llave se omite, se utilizará el icono por defecto de 4D Server.

## <span id="page-56-0"></span>**ServerIconMacPath**

/ Preferences4D / BuildApp / SourcesFiles / CS / ServerIconMacPath

# **Valores aceptados**

Ruta de acceso

#### **Descripción**

Esta llave ofrece la ruta de acceso del icono de la aplicación 4D Server a generar para la plataforma Mac OS. Este icono tendrá la extensión ".icns". El archivo "info.plist" se actualizará en consecuencia.

Si esta llave se omite, se utilizará el icono por defecto de 4D Server.

<span id="page-57-0"></span>/ Preferences4D / BuildApp / SourcesFiles / CS / ClientMacIconForMacPath

### **Valores aceptados**

Ruta de acceso

## **Descripción**

Esta llave ofrece la ruta de acceso bajo Mac OS del icono de la aplicación cliente a generar para la plataforma Mac OS. Este icono tendrá la extensión ".icns".

Si esta llave se omite, se utilizará el icono por defecto de 4D Volume Desktop.

### <span id="page-58-0"></span>**ClientMacIconForMacPath**

/ Preferences4D / BuildApp / SourcesFiles / CS / ClientWinIconForMacPath

#### **Valores aceptados**

Ruta de acceso

#### **Descripción**

Esta llave ofrece la ruta de acceso bajo Mac OS del icono de la aplicación cliente a generar para la plataforma Windows. Este icono tendrá la extensión ".ico". Si esta llave se omite, se utilizará el icono por defecto de 4D Volume Desktop.

<span id="page-59-0"></span>/ Preferences4D / BuildApp / SourcesFiles / CS / ClientMacIconForWinPath

### **Accepted values**

Ruta de acceso

# **Descripción**

Esta llave ofrece la ruta de acceso bajo Windows del icono de la aplicación cliente a generar para la plataforma Mac OS. Este icono tendrá la extensión ".icns". Si esta llave se omite, se utilizará el icono por defecto de 4D.

# <span id="page-60-0"></span>**ClientWinIconForWinPath**

/ Preferences4D / BuildApp / SourcesFiles / CS / ClientWinIconForWinPath

#### **Valores aceptados**

Ruta de acceso

# **Descripción**

Esta llave ofrece la ruta de acceso bajo Windows del icono de la aplicación cliente a generar para la plataforma Windows. Este icono tendrá la extensión ".ico". Si esta llave se omite, se utilizará el icono por defecto de 4D.

<span id="page-61-0"></span>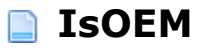

/ Preferences4D / BuildApp / SourcesFiles / CS / IsOEM

#### **Valores aceptados**

True / False

### **Descripción**

Esta llave se utiliza para determinar si las licencias de despliegue OEM se tendrán en cuenta para la aplicación cliente/servidor generada. Si esta llave contiene el valor True, la aplicación integrará las licencias de despliegue OEM. Si esta llave contiene el valor False o se omite, la aplicación no integrará las licencias de despliegue OEM. En este caso, la aplicación se generará en modo evaluación.

Tenga en cuenta que el uso de esta llave requiere una licencia OEM.

# **SourcesFiles / RuntimeVL**

- [Visión general](#page-63-0)
- **[RuntimeVLIncludeIt](#page-64-0)**
- **[RuntimeVLWinFolder](#page-65-0)**
- RuntimeVLMacFolder
- [RuntimeVLIconWinPath](#page-67-0)
- [RuntimeVLIconMacPath](#page-68-0)
- **R** [IsOEM](#page-69-0)

# <span id="page-63-0"></span>**Visión general**

Estos parámetros permiten definir las opciones relativas a los archivos fuentes de la aplicación 4D Volume Desktop. Estos parámetros debe estar enmarcados de las llaves <SourcesFiles> <RuntimeVL> y </RuntimeVL> </SourcesFiles>.

## <span id="page-64-0"></span>**RuntimeVLIncludeIt**

/ Preferences4D / BuildApp / SourcesFiles / RuntimeVL / RuntimeVLIncludeIt

#### **Valores aceptados**

True / False

#### **Descripción**

Esta llave debe estar presente y contener el valor True para que la aplicación 4D Volume Desktop designada por las llaves **[RuntimeVLWinFolder](file:///4Dv17/4D/17/#command_66)** y/o **[RuntimeVLMacFolder](file:///4Dv17/4D/17/#command_67)** a integrar a la aplicación generada.

# **Ejemplo**

```
<Preferences4D> <BuildApp> <SourcesFiles> <RuntimeVL>
<RuntimeVLIncludeIt>True</RuntimeVLIncludeIt>
<RuntimeVLWinFolder>C:\Docs\My Docs\</RuntimeVLWinFolder> </RuntimeVL>
</SourcesFiles> </BuildApp> </Preferences4D>
```
## <span id="page-65-0"></span>**RuntimeVLWinFolder**

/ Preferences4D / BuildApp / SourcesFiles / RuntimeVL / RuntimeVLWinFolder

#### **Valores aceptados**

Ruta de acceso

#### **Descripción**

Esta llave ofrece la ruta de acceso de la carpeta que contiene la aplicación 4D Volume Desktop para la plataforma Windows. Esta llave es obligatoria si la llave **[BuildApplicationSerialized](file:///4Dv17/4D/17/#command_34)** está definida como True. De lo contrario, se devuelve un error y se detiene la generación para el proyecto actual.

## <span id="page-66-0"></span>**RuntimeVLMacFolder**

/ Preferences4D / BuildApp / SourcesFiles / RuntimeVL / RuntimeVLMacFolder

#### **Valores aceptados**

Ruta de acceso

#### **Descripción**

Esta llave ofrece la ruta de acceso del paquete que contiene la aplicación 4D Volume Desktop para la plataforma Mac OS. Esta llave es obligatoria si la llave **[BuildApplicationSerialized](file:///4Dv17/4D/17/#command_34)** está definida como True. De lo contrario, se devuelve un error y se detiene la generación para el proyecto actual.

<span id="page-67-0"></span>/ Preferences4D / BuildApp / SourcesFiles / RuntimeVL / RuntimeVLIconWinPath

### **Accepted values**

Ruta de acceso

## **Descripción**

Esta llave ofrece la ruta de acceso del icono de la aplicación a generar para la plataforma Windows. Este icono tendrá la extensión ".ico". Si esta llave se omite, se utilizará el icono por defecto de 4D Volume Desktop.

## <span id="page-68-0"></span>**RuntimeVLIconMacPath**

/ Preferences4D / BuildApp / SourcesFiles / RuntimeVL / RuntimeVLIconMacPath

# **Valores aceptados**

Ruta de acceso

#### **Descripción**

Esta llave ofrece la ruta de acceso del icono de la aplicación a generar para la plataforma Mac OS. Este icono tendrá la extensión "icns". El archivo "info.plist" se actualizará en consecuencia.

Si esta llave se omite, se utilizará el icono por defecto de 4D Volume Desktop.

<span id="page-69-0"></span>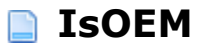

/ Preferences4D / BuildApp / SourcesFiles / RuntimeVL / IsOEM

#### **Valores aceptados**

True / False

### **Descripción**

Esta llave se utiliza para determinar si se tendrán en cuenta las licencias de despliegue OEM para la aplicación Runtime generada. Si esta llave contiene el valor True, la aplicación integrará las licencias de despliegue OEM. Si esta llave contiene el valor False o se omite, la aplicación no integrará las licencias de despliegue OEM. En este caso, la aplicación se generará en modo evaluación.

Tenga en cuenta que el uso de esta llave requiere una licencia OEM.

# **Versioning / Client**

- **[Presentación](#page-71-0) [ClientVersion](#page-72-0) [ClientCopyright](#page-73-0) [ClientCreator](#page-74-0) [ClientComment](#page-75-0)** [ClientCompanyName](#page-76-0) **[ClientFileDescription](#page-77-0)** [ClientInternalName](#page-78-0) **[ClientLegalTrademark](#page-79-0)** ClientPrivateBuild
- **ClientSpecialBuild**

<span id="page-71-0"></span>Las llaves de este subconjunto son específicas a las generaciones de aplicaciones clientes con 4D Volume Desktop.

Deben estar rodeadas de las llaves <Versioning> <Client> y </Client> </Versioning>.
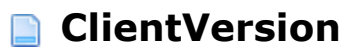

/ Preferences4D / BuildApp / Versioning / Client / ClientVersion

# **Valores aceptados**

Número de versión

# **Descripción**

Esta llave contiene el número de versión de la aplicación generada. Si se omite y si la llave **[CommonVersion](file:///4Dv17/4D/17/#command_85)** también se omite, se utiliza el número de versión de 4D Volume Desktop.

Por el contrario, si ambas llaves se utilizan, sólo se tiene en cuenta el valor definido por la llave **ClientVersion**.

Bajo Windows, esta llave produce la actualización del campo de versión del producto de la ventana Propiedades.

Bajo Mac OS, esta llave produce la actualización de los campos CFBundleShortVersionString y CFBundleVersion del archivo "info.plist".

# **ClientCopyright**

/ Preferences4D / BuildApp / Versioning / Client / ClientCopyright

# **Valores aceptados**

Texto de Copyright

# **Descripción**

Esta llave contiene el texto a insertar en:

- el campo CFBundleGetInfoString del archivo "info.plist" bajo Mac OS,
- el campo Copyright de la ventana de Propiedades bajo Windows.

Si esta llave se omite y si la llave **[CommonCopyright](file:///4Dv17/4D/17/#command_86)** también se omite, se utiliza la información de Copyright de la aplicación 4D Volume Desktop.

Por el contrario, si ambas llaves se utilizan, sólo se tiene en cuenta el valor definido por la llave **ClientCopyright**.

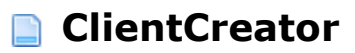

/ Preferences4D / BuildApp / Versioning / Client / ClientCreator

# **Valores aceptados**

Código del creador (máximo 4 caracteres)

# **Descripción**

#### **Esta llave se utiliza únicamente en Mac OS.**

Esta llave permite definir el creador para la aplicación Mac OS cliente 4D generada. Su tamaño máximo es de 4 caracteres.

Si esta llave se omite o si la llave **[CommonCreator](file:///4Dv17/4D/17/#command_87)** también se omite, se utiliza el creador de 4D Volume Desktop.

Por el contrario, si ambas llaves se utilizan, sólo se tiene en cuenta el valor definido por la llave **ClientCreator**.

Esta llave no tiene efecto en Windows.

# **ClientComment**

/ Preferences4D / BuildApp / Versioning / Client / ClientComment

# **Valores aceptados**

Comentario (31 caracteres máximo)

# **Descripción**

#### **Esta llave se utiliza únicamente en Windows.**

Esta llave permite actualizar el contenido del campo Comentarios de la ventana Propiedades bajo Windows. Su tamaño máximo es de 31 caracteres.

Si esta llave se omite o si la llave **[CommonComment](file:///4Dv17/4D/17/#command_88)** también se omite, se utilizan los comentarios asociados a la aplicación 4D Volume Desktop.

Por el contrario, si ambas llaves se utilizan, sólo se tiene en cuenta el valor definido por la llave **ClientComment**.

# **ClientCompanyName**

/ Preferences4D / BuildApp / Versioning / Client / ClientCompanyName

# **Valores aceptados**

Nombre de la empresa (31 caracteres máximo)

# **Descripción**

#### **Esta llave se utiliza únicamente en Windows.**

Esta llave permite actualizar el contenido del campo Empresa de la ventana Propiedades bajo Windows. Su tamaño máximo es de 31 caracteres.

Si esta llave se omite o si la llave **[CommonCompanyName](file:///4Dv17/4D/17/#command_89)** también se omite, se utiliza la descripción asociada a la aplicación 4D Volume Desktop.

Por el contrario, si ambas llaves se utilizan, sólo se tiene en cuenta el valor definido por la llave **ClientCompanyName**.

# **ClientFileDescription**

/ Preferences4D / BuildApp / Versioning / Client / ClientFileDescription

# **Valores aceptados**

Descripción (31 caracteres máximo)

# **Descripción**

#### **Esta llave se utiliza únicamente en Windows.**

Esta llave permite actualizar el contenido del campo Descripción de la ventana Propiedades bajo Windows. Su tamaño máximo es de 31 caracteres.

Si esta llave se omite o si la llave **[CommonFileDescription](file:///4Dv17/4D/17/#command_90)** también se omite, se utiliza la descripción asociada a la aplicación 4D Volume Desktop.

Por el contrario, si ambas llaves se utilizan, sólo se tiene en cuenta el valor definido por la llave **ClientFileDescription**.

# **ClientInternalName**

/ Preferences4D / BuildApp / Versioning / Client / ClientInternalName

# **Valores aceptados**

Nombre interno (31 caracteres máximo)

# **Descripción**

#### **Esta llave sólo se utiliza en Windows**.

Esta llave permite actualizar el contenido del campo nombre interno de la ventana Propiedades bajo Windows. Su tamaño máximo es de 31 caracteres.

Si esta llave se omite o si la llave **[CommonInternalName](file:///4Dv17/4D/17/#command_91)** también se omite, se utiliza el nombre interno asociado a la aplicación 4D Volume Desktop.

Por el contrario, si ambas llaves se utilizan, sólo se tiene en cuenta el valor definido por la llave **ClientInternalName**.

# **ClientLegalTrademark**

/ Preferences4D / BuildApp / Versioning / Client / ClientLegalTrademark

# **Valores aceptados**

Marcas legales (31 caracteres máximo)

# **Descripción**

#### **Esta llave se utiliza únicamente en Windows**.

Esta llave permite actualizar el contenido del campo Marcas legales de la ventana Propiedades en Windows. Su tamaño máximo es 31 caracteres.

Si esta llave se omite y si la llave **[CommonLegalTrademark](file:///4Dv17/4D/17/#command_92)** también se omite, se utilizan la marcas legales asociadas a la aplicación 4D Volume Desktop.

Por el contrario, si ambas llaves se utilizan, sólo se tiene en cuenta el valor definido por la llave **ClientLegalTrademark**.

# **ClientPrivateBuild**

/ Preferences4D / BuildApp / Versioning / Client / ClientPrivateBuild

# **Valores aceptados**

Descripción personal (31 caracteres máximo)

# **Descripción**

#### **Esta llave sólo se utiliza en Windows**.

Esta llave permite actualizar el contenido del campo Descripción personal de la ventana Propiedades bajo Windows. Su tamaño máximo es de 31 caracteres.

Si esta llave se omite y si la llave **[CommonPrivateBuild](file:///4Dv17/4D/17/#command_93)** también se omite, se utiliza la descripción personal asociada a la aplicación 4D Volume Desktop.

Por el contrario, si ambas llaves se utilizan, sólo el valor definido por la llave **ClientPrivateBuild** se tiene en cuenta.

# **ClientSpecialBuild**

/ Preferences4D / BuildApp / Versioning / Client / ClientSpecialBuild

# **Valores aceptados**

Descripción de compilación (31 caracteres máximo)

# **Descripción**

#### **Esta llave se utiliza bajo Windows**.

Esta llave permite actualizar el contenido del campo Descripción de compilación de la ventana de Propiedades bajo Windows. Su tamaño máximo es de 31 caracteres.

Si esta llave se omite y si también se omite la llave **[CommonSpecialBuild](file:///4Dv17/4D/17/#command_94)**, se utiliza la descripción de compilación asociada a la aplicación 4D Volume Desktop.

Por el contrario, si ambas llaves se utilizan, sólo el valor definido por la llave **ClientSpecialBuild** se tiene en cuenta.

# **Versioning / Common**

- **[Visión general](#page-83-0)** [CommonVersion](#page-84-0) [CommonCopyright](#page-85-0) [CommonCreator](#page-86-0) **[CommonComment](#page-87-0)** [CommonCompanyName](#page-88-0) [CommonFileDescription](#page-89-0) [CommonInternalName](#page-90-0) [CommonLegalTrademark](#page-91-0) [CommonPrivateBuild](#page-92-0)
- [CommonSpecialBuild](#page-93-0)

# <span id="page-83-0"></span>**Visión general**

Estos parámetros permiten definir las opciones relativas a los números de versiones y a la información de los archivos generados. Las llaves de este subconjunto son comunes para todas las aplicaciones 4D (4D Volume Desktop y 4D Server). Deben estar rodeadas por las llaves <Versioning> <Common> y </Common> </Versioning>.

# <span id="page-84-0"></span>**CommonVersion**

/ Preferences4D / BuildApp / Versioning / Common / CommonVersion

# **Valores aceptados**

Número de versión

# **Descripción**

Esta llave contiene el número de versión de la aplicación generada. Si se omite y si no se pasa ninguna de las llaves **[RuntimeVLVersion](file:///4Dv17/4D/17/#command_97)**, **[ServerVersion](file:///4Dv17/4D/17/#command_109)** o **[ClientVersion](file:///4Dv17/4D/17/#command_73)**, se utiliza el número de versión de la aplicación 4D.

Bajo Windows, esta llave produce la actualización del campos Versión del producto de la ventana de propiedades Windows.

Bajo Mac OS, esta llave produce la actualización de los campos CFBundleShortVersionString y CFBundleVersion del archivo "info.plist".

# <span id="page-85-0"></span>**CommonCopyright**

/ Preferences4D / BuildApp / Versioning / Common / CommonCopyright

# **Valores aceptados**

Texto de Copyright

# **Descripción**

Esta llave contiene el texto a insertar en:

- el campo CFBundleGetInfoString del archivo "info.plist" bajo Mac OS,
- el campo Copyright de la ventana de Propiedades bajo Windows.

Si esta llave se omite y no se pasa ninguna de las llaves **[RuntimeVLCopyright](file:///4Dv17/4D/17/#command_98)**, **[ServerCopyright](file:///4Dv17/4D/17/#command_110)** o **[ClientCopyright](file:///4Dv17/4D/17/#command_74)**, se utiliza la información de Copyright de la aplicación 4D.

# <span id="page-86-0"></span>**CommonCreator**

/ Preferences4D / BuildApp / Versioning / Common / CommonCreator

# **Valores aceptados**

Código del creador (4 caracteres máximo.)

# **Descripción**

#### **Esta llave se utiliza bajo Mac OS únicamente.**

Esta llave permite definir el creador para la aplicación Mac OS generada. Su tamaño máximo es de 4 caracteres.

Si esta llave se omite y si no se pasa ninguna de las llaves **[RuntimeVLCreator](file:///4Dv17/4D/17/#command_99)**, **[ServerCreator](file:///4Dv17/4D/17/#command_111)** o **[ClientCreator](file:///4Dv17/4D/17/#command_75)**, se utiliza el creador de las aplicaciones 4D.

Esta llave no tiene efecto bajo Windows.

# <span id="page-87-0"></span>**CommonComment**

/ Preferences4D / BuildApp / Versioning / Common / CommonComment

#### **Valores aceptados**

Comentario (31 caracteres máximo)

# **Descripción**

#### **Esta llave se utiliza bajo Windows únicamente.**

Esta llave permite actualizar el contenido del campo Comentarios de la ventana de Propiedades bajo Windows. Su tamaño máximo es de 31 caracteres.

Si esta llave se omite y si no se pasa ninguna de las llaves **[RuntimeVLComment](file:///4Dv17/4D/17/#command_100)**, **[ServerComment](file:///4Dv17/4D/17/#command_112)** o **[ClientComment](file:///4Dv17/4D/17/#command_76)** , se utilizan los comentarios asociados a la aplicación 4D.

# <span id="page-88-0"></span>**CommonCompanyName**

/ Preferences4D / BuildApp / Versioning / Common / CommonCompanyName

# **Valores aceptados**

Nombre de la empresa (31 caracteres máximo.)

# **Descripción**

#### **Esta llave se utiliza bajo Windows únicamente.**

Esta llave permite actualizar el contenido del campo Empresa de la ventana de Propiedades bajo Windows. Su tamaño máximo es de 31 caracteres.

Si esta llave se omite y si no se pasa ninguna de las llaves **[RuntimeVLCompanyName](file:///4Dv17/4D/17/#command_101)**, **[ServerCompanyName](file:///4Dv17/4D/17/#command_113)** o **[ClientCompanyName](file:///4Dv17/4D/17/#command_77)**, se utiliza el nombre de la empresa asociada a la aplicación.

# <span id="page-89-0"></span>**CommonFileDescription**

/ Preferences4D / BuildApp / Versioning / Common / CommonFileDescription

# **Valores aceptados**

Descripción (31 caracteres máximo.)

# **Descripción**

#### **Esta llave se utiliza bajo Windows únicamente**.

Esta llave permite actualizar el contenido del campo Descripción de la ventana de Propiedades bajo Windows. Su tamaño máximo es de 31 caracteres.

Si esta llave se omite y si no se pasa ninguna de las llaves **[RuntimeVLFileDescription](file:///4Dv17/4D/17/#command_102)**, **[ServerFileDescription](file:///4Dv17/4D/17/#command_114)** o **[ClientFileDescription](file:///4Dv17/4D/17/#command_78)**, se utiliza la descripción asociada a la aplicación 4D.

# <span id="page-90-0"></span>**CommonInternalName**

/ Preferences4D / BuildApp / Versioning / Common / CommonInternalName

# **Valores aceptados**

Nombre interno (31 caracteres máximo.)

# **Descripción**

#### **Esta llave se utiliza bajo Windows únicamente**.

Esta llave permite actualizar el contenido del campo Nombre interno de la ventana de Propiedades bajo Windows. Su tamaño máximo es de 31 caracteres.

Si esta llave se omite y si no se pasa ninguna de las llaves **[RuntimeVLInternalName](file:///4Dv17/4D/17/#command_103)**, **[ServerInternalName](file:///4Dv17/4D/17/#command_115)** o **[ClientInternalName](file:///4Dv17/4D/17/#command_79)**, se utiliza el nombre interno asociado a la aplicación 4D. Esta llave no tiene efecto bajo Mac OS.

# <span id="page-91-0"></span>**CommonLegalTrademark**

/ Preferences4D / BuildApp / Versioning / Common / CommonLegalTrademark

# **Valores aceptados**

Marcos legales (31 caracteres máximo.)

# **Descripción**

#### **Esta llave se utiliza bajo Windows únicamente**.

Esta llave permite actualizar el contenido del campo Marcos legales de la ventana de Propiedades bajo Windows. Su tamaño máximo es de 31 caracteres.

Si esta llave se omite y si no se pasa ninguna de las llaves **[RuntimeVLLegalTrademark](file:///4Dv17/4D/17/#command_104)**, **[ServerLegalTrademark](file:///4Dv17/4D/17/#command_116)** o **[ClientLegalTrademark](file:///4Dv17/4D/17/#command_80)**, se utilizan las menciones de marcos legales asociadas a la aplicación. Esta llave no tiene efecto bajo Mac OS.

# <span id="page-92-0"></span>**CommonPrivateBuild**

/ Preferences4D / BuildApp / Versioning / Common / CommonPrivateBuild

# **Valores aceptados**

Descripción personal (31 caracteres máximo)

# **Descripción**

#### **Esta llave se utiliza bajo Windows únicamente**.

Esta llave permite actualizar el contenido del campo Descripción personal de la ventana de Propiedades bajo Windows. Su tamaño máximo es de 31 caracteres.

Si esta llave se omite y si no se pasa ninguna de las llaves **[RuntimeVLPrivateBuild](file:///4Dv17/4D/17/#command_105)**, **[ServerPrivateBuild](file:///4Dv17/4D/17/#command_117)** o **[ClientPrivateBuild](file:///4Dv17/4D/17/#command_81)** , se utilizan las descripciones personales asociadas a la aplicación. Esta llave no tiene efecto bajo Mac OS.

# <span id="page-93-0"></span>**CommonSpecialBuild**

/ Preferences4D / BuildApp / Versioning / Common / CommonSpecialBuild

# **Valores aceptados**

Descripción de compilación (31 caracteres máximo.)

# **Descripción**

#### **Esta llave se utiliza bajo Windows únicamente**.

Esta llave permite actualizar el contenido del campo Descripción de compilación de la ventana de Propiedades bajo Windows. Su tamaño máximo es de 31 caracteres.

Si esta llave se omite y si ninguna de las llaves **[RuntimeVLSpecialBuild](file:///4Dv17/4D/17/#command_106)**, **[ServerSpecialBuild](file:///4Dv17/4D/17/#command_118)** o **[ClientSpecialBuild](file:///4Dv17/4D/17/#command_82)** se pasa, se utilizan las descripciones de compilación asociadas a la aplicación 4D.

# **Versioning / RuntimeVL**

**N** [Visión general](#page-95-0) **[RuntimeVLVersion](#page-96-0) [RuntimeVLCopyright](#page-97-0) [RuntimeVLCreator](#page-98-0)** [RuntimeVLComment](#page-99-0) **[RuntimeVLCompanyName](#page-100-0) [RuntimeVLFileDescription](#page-101-0) [RuntimeVLInternalName](#page-102-0) [RuntimeVLLegalTrademark](#page-103-0) [RuntimeVLPrivateBuild](#page-104-0) [RuntimeVLSpecialBuild](#page-105-0)** 

# <span id="page-95-0"></span>**Visión general**

Las llaves de este subconjunto son específicas para la generación de aplicaciones monopuesto utilizando 4D Volume Desktop.

Deben estar rodeadas de las llaves <Versioning> <RuntimeVL> y </RuntimeVL> </Versioning>.

# <span id="page-96-0"></span>**RuntimeVLVersion**

/ Preferences4D / BuildApp / Versioning / RuntimeVL / RuntimeVLVersion

# **Valores aceptados**

Número de versión

# **Descripción**

Esta llave contiene el número de versión de la aplicación generada. Si se omite y si la llave **[CommonVersion](file:///4Dv17/4D/17/#command_85)** también se omite, se utiliza el número de versión de 4D Volume Desktop.

Por el contrario, si ambas llaves se utilizan, sólo se tiene en cuenta el valor definido por la llave **RuntimeVLVersion**.

Bajo Windows, esta llave provoca la actualización del campo Versión del producto de la ventana de propiedades.

Bajo Mac OS, esta llave provoca la actualización de los campos CFBundleShortVersionString y CFBundleVersion del archivo "info.plist".

# <span id="page-97-0"></span>**RuntimeVLCopyright**

/ Preferences4D / BuildApp / Versioning / RuntimeVL / RuntimeVLCopyright

# **Valores aceptados**

Texto de Copyright

# **Descripción**

Esta llave contiene el texto insertado en:

- el campo CFBundleGetInfoString del archivo "info.plist" bajo Mac OS,
- el campo Copyright de la ventana de Propiedades bajo Windows.

Si esta llave se omite y si la llave **[CommonCopyright](file:///4Dv17/4D/17/#command_86)** también se omite, se utiliza la información de compilación Copyright de la aplicación 4D Volume Desktop.

Por el contrario, si ambas llaves se utilizan, sólo se tiene en cuenta el valor definido por la llave **RuntimeVLCopyright**.

# <span id="page-98-0"></span>**RuntimeVLCreator**

/ Preferences4D / BuildApp / Versioning / RuntimeVL / RuntimeVLCreator

# **Valores aceptados**

Código del creador (4 caracteres máximo)

# **Descripción**

#### **Esta llave se utiliza únicamente bajo Mac OS.**

Esta llave permite definir el creador para la aplicación Mac OS generada. Su tamaño máximo es de 4 caracteres.

Si esta llave se omite y si no se pasa la llave **[CommonCreator](file:///4Dv17/4D/17/#command_87)**, se utiliza el creador de 4D Volume Desktop.

Por el contrario, si ambas llaves se utilizan, sólo se tiene en cuenta el valor definido por la llave **RuntimeVLCreator**.

Esta llave no hace tiene efecto en Windows.

# <span id="page-99-0"></span>**RuntimeVLComment**

/ Preferences4D / BuildApp / Versioning / RuntimeVL / RuntimeVLComment

#### **Valores aceptados**

Comentario (31 caracteres máximo.)

# **Descripción**

#### **Esta llave se utiliza únicamente bajo Windows.**

Esta llave permite actualizar el contenido del campo Comentarios de la ventana de Propiedades bajo Windows. Su tamaño máximo es de 31 caracteres.

Si esta llave se omite y si también se omite la llave **[CommonComment](file:///4Dv17/4D/17/#command_88)**, se utilizan los comentarios asociados a la aplicación 4D Volume Desktop.

Por el contrario, si ambas llaves se utilizan, sólo se tiene en cuenta el valor definido por la llave RuntimeVLComment.

# <span id="page-100-0"></span>**RuntimeVLCompanyName**

/ Preferences4D / BuildApp / Versioning / RuntimeVL / RuntimeVLCompanyName

# **Valores aceptados**

Nombre de la empresa (31 caracteres máximo.)

# **Descripción**

#### **Esta llave se utiliza únicamente bajo Windows.**

Esta llave permite actualizar el contenido del campo Empresa de la ventana de Propiedades bajo Windows. Su tamaño máximo es de 31 caracteres.

Si esta llave se omite y si también se omite la llave **[CommonCompanyName](file:///4Dv17/4D/17/#command_89)**, se utiliza el nombre de la empresa asociado a la aplicación 4D Volume Desktop.

Por el contrario, si ambas llaves se utilizan, sólo se tiene en cuenta el valor definido por la llave **RuntimeVLCompanyNam**.

# <span id="page-101-0"></span>**RuntimeVLFileDescription**

/ Preferences4D / BuildApp / Versioning / RuntimeVL / RuntimeVLFileDescription

# **Valores aceptados**

Descripción (31 caracteres máximo)

# **Descripción**

#### **Esta llave se utiliza únicamente bajo Windows.**

Esta llave permite actualizar el contenido del campo Descripción de la ventana de Propiedades bajo Windows. Su tamaño máximo es de 31 caracteres.

Si esta llave se omite y si la llave **[CommonFileDescription](file:///4Dv17/4D/17/#command_90)** también se omite, se utiliza la descripción asociada a la aplicación 4D Volume Desktop.

Por el contrario, si ambas llaves se utilizan, sólo se tiene en cuenta el valor definido por la llave **RuntimeVLFileDescription**.

# <span id="page-102-0"></span>**RuntimeVLInternalName**

/ Preferences4D / BuildApp / Versioning / RuntimeVL / RuntimeVLInternalName

# **Valores aceptados**

Nombre interno (31 caracteres máximo.)

# **Descripción**

#### **Esta llave se utiliza únicamente bajo Windows.**

Esta llave permite actualizar el contenido del campo Nombre interno de la ventana de Propiedades bajo Windows. Su tamaño máximo es de 31 caracteres.

Si esta llave se omite y si la llave **[CommonInternalName](file:///4Dv17/4D/17/#command_91)** también se omite, se utiliza el nombre interno asociado a la aplicación 4D Volume Desktop.

Por el contrario, si ambas llaves se utilizan, sólo se tiene en cuenta el valor definido por la llave **RuntimeVLInternalName**.

# <span id="page-103-0"></span>**RuntimeVLLegalTrademark**

/ Preferences4D / BuildApp / Versioning / RuntimeVL / RuntimeVLLegalTrademark

# **Accepted values**

Marcos legales (31 caracteres máximo.)

# **Descripción**

#### **Esta llave se utiliza únicamente bajo Windows**.

Esta llave permite actualizar el contenido del campo Marcos legales de la ventana Propiedades bajo Windows. Su tamaño máximo es de 31 caracteres.

Si esta llave se omite y si la llave **[CommonLegalTrademark](file:///4Dv17/4D/17/#command_92)** también se omite, se utilizan las menciones de marcos legales asociados a la aplicación 4D Volume Desktop.

Por el contrario, si ambas llaves se utilizan, sólo se tiene en cuenta el valor definido por la llave **RuntimeVLLegalTrademark**.

# <span id="page-104-0"></span>**RuntimeVLPrivateBuild**

/ Preferences4D / BuildApp / Versioning / RuntimeVL / RuntimeVLPrivateBuild

# **Valores aceptados**

Descripción personal (31 caracteres máximo.)

# **Descripción**

#### **Esta llave se utiliza únicamente bajo Windows**.

Esta llave permite actualizar el contenido del campo Descripción personal de la ventana Propiedades bajo Windows. Su tamaño máximo es de 31 caracteres.

Si esta llave se omite y si la llave **[CommonPrivateBuild](file:///4Dv17/4D/17/#command_93)** también se omite, se utiliza la descripción personal asociada a la aplicación 4D Volume Desktop.

Por el contrario, si ambas llaves se utilizan, sólo se tiene en cuenta el valor definido por la llave **RuntimeVLPrivateBuild**.

<span id="page-105-0"></span>/ Preferences4D / BuildApp / Versioning / RuntimeVL / RuntimeVLSpecialBuild

# **Valores aceptados**

Descripción de compilación (31 caracteres máximo.)

# **Descripción**

#### **Esta llave se utiliza únicamente bajo Windows**.

Esta llave permite actualizar el contenido del campo Descripción de compilación de la ventana de Propiedades bajo Windows. Su tamaño máximo es de 31 caracteres.

Si esta llave se omite y si la llave **[CommonSpecialBuild](file:///4Dv17/4D/17/#command_94)** también se omite, se utiliza la descripción de compilación asociada a la aplicación 4D Volume Desktop. Por el contrario, si ambas llaves se utilizan, sólo se tiene en cuenta el valor definido por la llave **RuntimeVLSpecialBuild**.

# **Versioning / Server**

- **[Visión general](#page-107-0)** ServerVersion ServerCopyright ServerCreator ServerComment ServerCompanyName ServerFileDescription ServerInternalName ServerLegalTrademark ServerPrivateBuild
- ServerSpecialBuild

# <span id="page-107-0"></span>**Visión general**

Las llaves de este subconjunto son específicas para las generaciones de aplicaciones 4D Server.

Deben estar rodeadas por las llaves <Versioning> <Server> y </Server> </Versioning>.
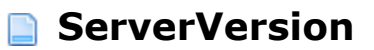

/ Preferences4D / BuildApp / Versioning / Server / ServerVersion

### **Valores aceptados**

Número de versión

### **Descripción**

Esta llave contiene el número de versión de la aplicación generada. Si se omite y si la llave **[CommonVersion](file:///4Dv17/4D/17/#command_85)** también se omite, se utiliza el número de versión de 4D Server.

Por el contrario, si ambas llaves se utilizan, sólo se tiene en cuenta el valor definido por la llave **ServerVersion**.

Bajo Windows, esta llave produce la actualización del Versión del producto de la ventana Propiedades.

Bajo Mac OS, esta llave produce la actualización de los campos CFBundleShortVersionString y CFBundleVersion del archivo "info.plist".

# **ServerCopyright**

/ Preferences4D / BuildApp / Versioning / Server / ServerCopyright

# **Valores aceptados**

Texto de Copyright

# **Descripción**

Esta llave contiene el texto a insertar en:

- el campo CFBundleGetInfoString del archivo "info.plist" bajo Mac OS,
- el campo Copyright de la ventana de Propiedades bajo Windows.

Si esta llave se omite y si la llave **[CommonCopyright](file:///4Dv17/4D/17/#command_86)** también se omite, se utiliza la información de Copyright de la aplicación 4D Server.

Por el contrario, si ambas llaves se utilizan, sólo se tiene en cuenta el valor definido por la llave **ServerCopyright**.

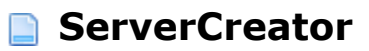

/ Preferences4D / BuildApp / Versioning / Server / ServerCreator

### **Valores aceptados**

Código de creador (4 caracteres máximo)

# **Descripción**

#### **Esta llave se utiliza únicamente bajo Mac OS.**

Esta llave permite definir el creador para la aplicación Servidor Mac OS generada. Su tamaño máximo es de 4 caracteres.

Si esta llave se omite y si la llave **[CommonCreator](file:///4Dv17/4D/17/#command_87)** no se pasa, se utiliza el creador de 4D Server.

Por el contrario, si ambas llaves se utilizan, sólo se tiene en cuenta el valor definido por la llave **ServerCreator**.

Esta llave no tiene efecto en Windows.

# **ServerComment**

/ Preferences4D / BuildApp / Versioning / Server / ServerComment

### **Valores aceptados**

Comentario (31 caracteres máximo)

### **Descripción**

#### **Esta llave se utiliza únicamente bajo Windows.**

Esta llave permite actualizar el contenido del campo Comentarios de la ventana Propiedades bajo Windows. Su tamaño máximo es de 31 caracteres.

Si esta llave se omite y si la llave **[CommonComment](file:///4Dv17/4D/17/#command_88)** también se omite, se utilizan los comentarios asociados a la aplicación 4D Server.

Por el contrario, si ambas llaves se utilizan, sólo se tiene en cuenta el valor definido por la llave **ServerComment**.

# **ServerCompanyName**

/ Preferences4D / BuildApp / Versioning / Server / ServerCompanyName

# **Valores aceptados**

Nombre de la empresa (31 caracteres maximo.)

# **Descripción**

#### **Esta llave se utiliza únicamente bajo Windows.**

Esta llave permite actualizar el contenido del campo Empresa de la ventana Propiedades bajo Windows. Su tamaño máximo es de 31 caracteres.

Si esta llave se omite y si la llave **[CommonCompanyName](file:///4Dv17/4D/17/#command_89)** también se omite, se utiliza el nombre de la empresa asociada a la aplicación 4D Server.

Por el contrario, si ambas llaves se utilizan, sólo se tiene en cuenta el valor definido por la llave **ServerCompanyName**.

# **ServerFileDescription**

/ Preferences4D / BuildApp / Versioning / Server / ServerFileDescription

# **Valores aceptados**

Descripción (31 caracteres máximo)

# **Descripción**

#### **Esta llave se utiliza únicamente bajo Windows.**

Esta llave permite actualizar el contenido del campo Descripción de la ventana Propiedades bajo Windows. Su tamaño máximo es de 31 caracteres.

Si esta llave se omite y si la llave **[CommonFileDescription](file:///4Dv17/4D/17/#command_90)** también se omite, se utiliza la descripción asociada a la aplicación 4D Server.

Por el contrario, si ambas llaves se utilizan, sólo se tiene en cuenta el valor definido por la llave **ServerFileDescription**.

# **ServerInternalName**

/ Preferences4D / BuildApp / Versioning / Server / ServerInternalName

# **Valores aceptados**

Nombre interno (31 caracteres máximo)

# **Descripción**

#### **Esta llave se utiliza únicamente bajo Windows.**

Esta llave permite actualizar el contenido del campo Nombre interno de la ventana Propiedades bajo Windows. Su tamaño máximo es de 31 caracteres.

Si esta llave se omite y si la llave **[CommonInternalName](file:///4Dv17/4D/17/#command_91)** también se omite, se utiliza el nombre interno asociado a la aplicación 4D Server.

Por el contrario, si ambas llaves se utilizan, sólo se tiene en cuenta el valor definido por la llave **ServerInternalName**.

# **ServerLegalTrademark**

/ Preferences4D / BuildApp / Versioning / Server / ServerLegalTrademark

# **Valores aceptados**

Marco legal (31 caracteres máximo)

# **Descripción**

#### **Esta llave se utiliza únicamente bajo Windows.**

Esta llave permite actualizar el contenido del campo Marco legal de la ventana Propiedades bajo Windows. Su tamaño máximo es de 31 caracteres.

Si esta llave se omite y si la llave **[CommonLegalTrademark](file:///4Dv17/4D/17/#command_92)** también se omite, se utiliza el marco legal asociado a la aplicación 4D Server.

Por el contrario, si ambas llaves se utilizan, sólo se tiene en cuenta el valor definido por la llave **ServerLegalTrademark**.

# **ServerPrivateBuild**

/ Preferences4D / BuildApp / Versioning / Server / ServerPrivateBuild

### **Valores aceptados**

Descripción personal (31 caracteres máximo.)

### **Descripción**

#### **Esta llave se utiliza únicamente bajo Windows.**

Esta llave permite actualizar el contenido del campo Descripción personal de la ventana Propiedades bajo Windows. Su tamaño máximo es de 31 caracteres.

Si esta llave se omite y si la llave **[CommonPrivateBuild](file:///4Dv17/4D/17/#command_93)** también se omite, se utiliza la descripción personal asociada a la aplicación 4D Server.

Por el contrario, si ambas llaves se utilizan, sólo se tiene en cuenta el valor definido por la llave **ServerPrivateBuild**.

# **ServerSpecialBuild**

/ Preferences4D / BuildApp / Versioning / Server / ServerSpecialBuild

# **Valores aceptados**

Descripción de compilación (31 caracteres máximo.)

# **Descripción**

#### **Esta llave se utiliza únicamente bajo Windows.**

Esta llave permite actualizar el contenido del campo Descripción de compilación de la ventana Propiedades bajo Windows. Su tamaño máximo es de 31 caracteres.

Si esta llave se omite y si la llave **[CommonSpecialBuild](file:///4Dv17/4D/17/#command_94)** también se omite, se utiliza la descripción de compilación asociada a la aplicación 4D Server.

Por el contrario, si ambas llaves se utilizan, sólo se tiene en cuenta el valor definido por la llave **ServerSpecialBuild**.